## **How to Update Chemical Ingredients in CHEM**

There are two methods to updating the chemical ingredients in CHEM for your propellant formulations. The first is to download the updater program, which will automatically do the update for you. The second is to download the two files with the new ingredients and place them into the appropriate file directory yourself.

## **Running the update program**

1) Download the file CHEM-file-update-2.exe.zip and extract it to unzip file

2) Run the update program as System Administrator.

3) It will ask you for the location of the CHEM program. Click on the browse button to find C:/Program Files (X86)/CHEM.

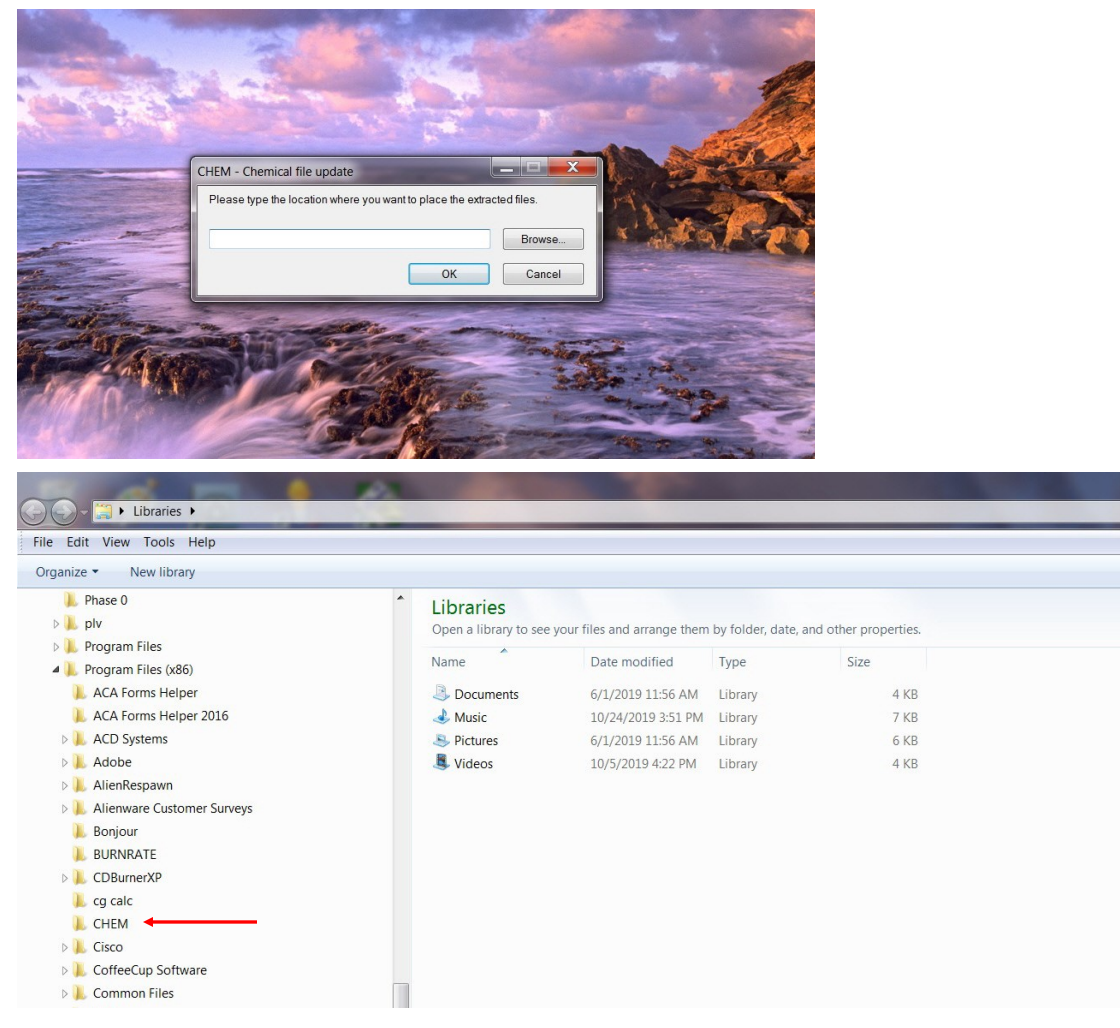

4) Once you select C:/Program Files (X86)/CHEM, you will see the selected directory in the program window.

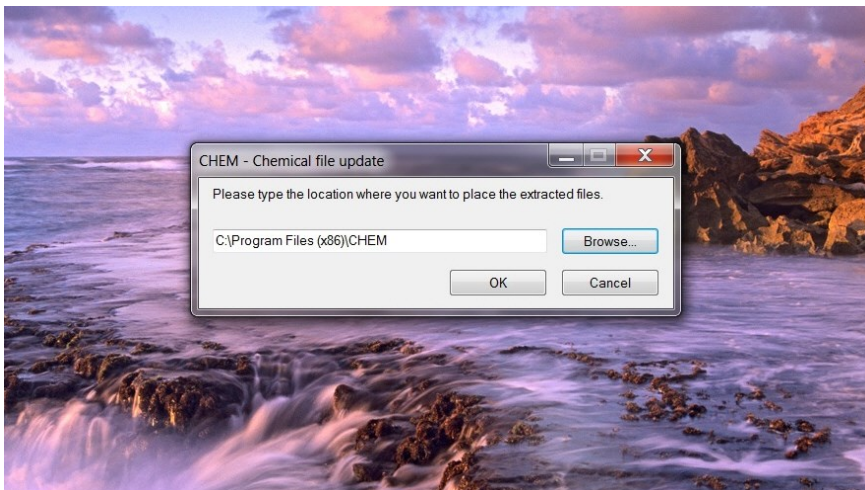

5) Click on the ok button and finish running the program. Your CHEM files will then be updated.

## **Manually Updating the CHEM Ingredient Files**

- 1) Download these two files: (1) Idnum.txt and (2) PEPCODED2.DAF.ZIP
- 2) Unzip or extract the PEPCODED2.DAF.ZIP file

3) Use Windows Explorer to select the directory: C:/Program Files (X86)/CHEM

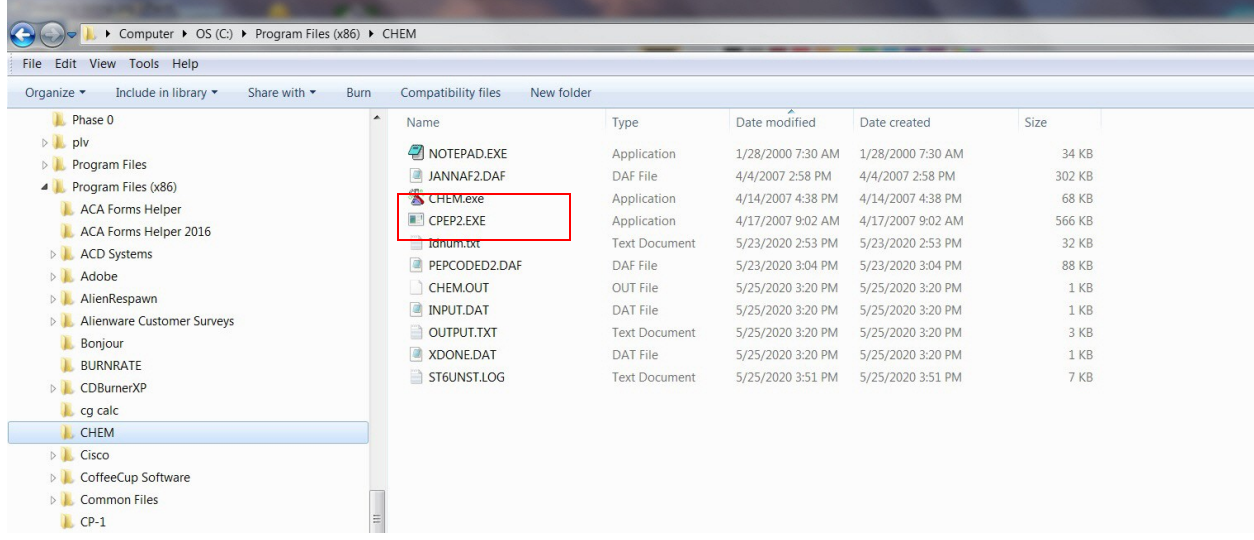

4) In order to make changes to this directory you will have to have administrator privileges. Right click on Idnum.txt and change the name to Idnum2.txt. You will see a message stating you need administrator privileges. Click on the continue button.

5) Right click on PEPCODED2.DAF and change the name to PEPCODED3.DAF.

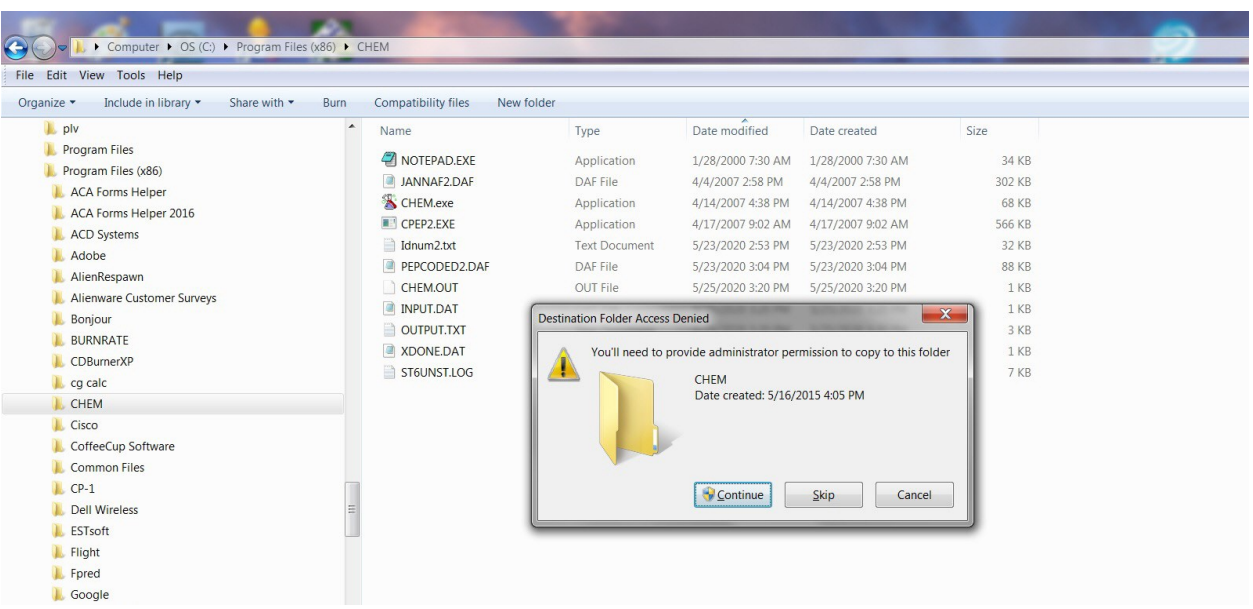

6) Copy the downloaded Idnum.txt and PEPCODED2.DAF files to the CHEM directory. Click on the continue button to copy the two files.

7) Run the CHEM program to make it sure runs ok without any error messages.

8) If the CHEM program ran ok, then delete the old files Idnum2.txt and PEPCODED3.DAF files.

9) The file update is now complete.